# ServiceFast: Aplicativo de Acesso a Serviços Rápidos

**Matheus Malheiro Costa<sup>1</sup> , Alexandre Grotta<sup>1</sup>**(Orientador)

<sup>1</sup>Instituto Federal de São Paulo (IFSP) Campus Hortolândia

Caixa Postal 15.064 – 91.501-970 – Hortolândia – SP – Brasil matheus.malheiroec@gmail.com, grotta@ifsp.edu.br

*Abstract. In the last decade, a search for mobile websites and applications that aims to streamline everyday solutions has become commonplace. In this new scenario, the idea of providing an application for the offer and dissemination of services emerged, enabling users to seek general services, such as painting or gardening services, in their region of Campinas. In this case study, an application was developed that seeks to solve these needs of hiring a service on a daily basis. Thus, ServiceFast was created, in which, in a few steps, the user can hire a supplier available in the list of services, comment on the suppliers work, consult availability, among other options. From this scenario, the result obtained was responsive software for Mobile and Web devices. For future research, the Fast Service can be made available via white label, in other words, it can be used for specific companies to customize a logo, among other characteristics.*

*Resumo. Na última década, a busca por websites e aplicativos móveis que têm por objetivo agilizar soluções cotidianas tornou-se algo comum. Nesse novo cenário, surgiu a ideia de disponibilizar uma aplicação para fornecimento e divulgação de serviços que possibilitem aos usuários buscarem serviços gerais, tais como serviços de pintura ou jardinagem na região de Campinas. Neste estudo de caso foi desenvolvido uma aplicação que busca sanar estas necessidades de contratar um serviço no dia a dia. Surgiu assim o ServiceFast onde, em poucos passos, o usuário pode contratar um fornecedor disponível na lista de serviços, comentar sobre o trabalho dos fornecedores, consultar disponibilidades, entre outras opções. A partir deste cenário, o resultado obtido foi um software responsivo para dispositivos Mobile e Web. Para pesquisas futuras, o ServiceFast poderá ser disponibilizado via white label, ou seja, servir para empresas específicas personalizar logo, cores, entre outras características.* 

# **1. Introdução**

A quantidade de dispositivos no dia a dia só vem aumentando. Recentes estudos apontam o Brasil na 5ª posição do ranking global em relação à utilização de aparelhos celulares, chegando a uma média de até 3 horas diárias [PAGBRASIL 2018]. Em 2021 o tempo de acesso de internet pelo celular do brasileiro aumentou em 23% [TAVARES 2021]. Assim, nota-se que a cada ano a utilização da tecnologia móvel vem aumentando na sociedade.

Em consequência disso, é notório o fato de que aplicativos móveis e aplicativos *web* tiveram uma tendência de aceitação crescente e positiva por parte das pessoas. Um exemplo é o *IFood*, considerado atualmente líder na América Latina com um alcance médio de 390 mil pedidos em um único dia em 2018. O aplicativo alavancou um aumento de 109% em relação a 2017, 84% em faturamento anual aos restaurantes cadastrados na plataforma e 88% para os entregadores [IFOOD 2019].

Inspirado pelo *IFood*, mas diferentemente do *IFood* que trabalha com refeições, surgiu a ideia de criar uma aplicação para oferecer serviços na região de Campinas, o *ServiceFast*. Nesta região atualmente há problemas e dificuldades para contratar profissionais diversos. Faltam as informações de onde são e como atuam, entre outros desafios.

Com base nesse cenário, a criação do *ServiceFast* para fornecimento e negociação de serviços é relevante. No entanto, existem outros softwares correlacionados que têm objetivo similar, como, por exemplo o *GetNinjas* [GETNINJAS 2019]. O que diferencia o *ServiceFast*, de outros similares é o fato de este ser uma aplicação totalmente gratuita tanto para prestadores de serviço quanto para clientes. Com poucos cliques torna-se possível acessar os contatos dos fornecedores sem preenchimento de formulários. É necessário apenas um cadastro de usuário.

Diante dessa lacuna esta pesquisa tem por objetivo geral desenvolver uma solução multiplataforma e responsiva para *web*. Solução esta que também deverá ser compatível com o navegador *web* de dispositivos móveis para plataformas Mobile e *web* na região de Campinas/SP. Esta aplicação oferece às pessoas físicas e jurídicas uma solução para conectar prestadores de serviços diversos tais como construção, reparos, beleza pessoal, entre outros que empresas e profissionais autônomos poderão ofertar ao mercado. Para o contexto do TCC, foram definidos os seguintes objetivos específicos divididos entre objetivos para clientes (dos serviços) e para os prestadores de serviço.

Cliente: usuário que busca por serviços ou especialistas em sua região. Os objetivos específicos para clientes são:

C1. Listar profissionais disponíveis a um determinado trabalho e local;

C2. Disponibilizar o contato dos fornecedores para agenda de serviços;

C3. Avaliar e divulgar possíveis serviços realizados em formato de comentários dentro da plataforma.

Prestador de Serviço: usuário que deseja ofertar seus serviços gerais por meio da plataforma:

P1. Os prestadores de serviço poderão divulgar seus trabalhos;

P2. Personalizar o perfil, apresentar imagens e textos sobre determinado serviço ofertado, o que possibilitará ao prestador de serviços diferenciar os métodos de avaliação e difusão do profissional.

Espera-se também que em futuras pesquisas, o *ServiceFast* possa ser utilizado por empresas de serviços que queiram ter um aplicativo que cubra tais demandas. Serão utilizadas as características *white label* para essa distribuição, ou seja, poucas alterações na aplicação original de forma a adaptá-la às necessidades da nova empresa.

Além desta Seção, este artigo também contém as seguintes Seções. Seção 2 fundamentação teórica que apresenta todos os estudos levantados para aquisição de conhecimento e consolidação da ideia; Seção 3 - metodologia, todos os métodos utilizados para atingir um resultado final; Seção 4 - desenvolvimento do projeto, etapa que apresenta todos os detalhes para o desenvolvimento da solução apresentada neste trabalho; Seção 5 - resultado, todas as funções e resultados obtidos no final do projeto estão explicados detalhadamente e representados através de figuras; Seção 6 - conclusão, o tópico que concluímos o projeto apresentando últimos comentários sobre os resultados obtidos.

#### **2. Fundamentação Teórica**

Esta seção apresenta a fundamentação teórica, considerando as tecnologias utilizadas por esta pesquisa na subseção 2.1, detalhando-se cada ferramenta e trabalhos correlatos na subseção 2.2, por fim, a subseção 2.3 explicita o conceito de *white label*.

#### **2.1. Tecnologias**

As tecnologias utilizadas nesta pesquisa encontram-se sumarizadas no Quadro 1. Logo após este Quadro, cada tecnologia é detalhada.

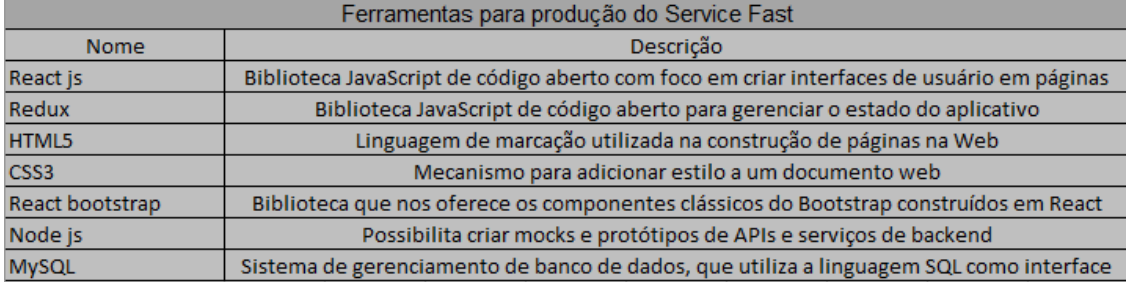

**Quadro 1**. **Tecnologias utilizadas no desenvolvimento ServiceFast.**

O React Js é uma biblioteca popular do JavaScript, utilizada para criar uma interface de usuário. Ele torna possível a escrita em JSX, ou seja, permite escrever código combinando HTML com JavaScript. Ele tem por objetivo sincronizar diferentes partes de uma página Web que é realizada através de componentes distribuídos na página e é denominada como uma biblioteca front-end [ROVEDA 2020].

O Redux é uma Biblioteca JavaScript com o objetivo de gerenciar os estados da aplicação. Ele pode atrelar isto a um objeto global dentro do código, permitindo acesso por qualquer componente, ou seja, ele facilita o compartilhamento de estados da aplicação entre todos os componentes, pois ele centraliza e compartilha por toda a solução [GUEDES 2020].

O HTML5 é uma linguagem de marcação de Hipertexto e a principal linguagem da web. Ela é utilizada somente para modificar elementos estáticos de uma página *web* [RAFAEL 2021].

O CSS3 é uma linguagem que define estilos para um projeto Web, possibilitando efeitos de transição, imagem, entre outros recursos [ANDREI 2019].

O React Bootstrap é uma biblioteca de código aberto que oferece componentes Bootstrap construídos em React, ou seja, é uma ferramenta para auxiliar na implementação de componentes em páginas *web*. [PINHO 2018]

O Node Js é uma linguagem JavaScript para desenvolvimento cliente-servidor. Devido a este fato não é denominada uma linguagem de programação. Ela permite o desenvolvimento *full-stack*, ou seja, pode-se utilizar JS tanto no *front-end* quanto no *backend*. Além de ser muito leve, sua utilização permite o cenário multiplataforma para as aplicações fazendo com que possa ser utilizado em qualquer sistema operacional [DUARTE 2021].

O MySql é um sistema de gerenciamento de banco de dados *open-source* que utiliza a linguagem SQL. Este sistema tem como função armazenar e gerenciar dados para popular em outras ferramentas [KINSTA 2019].

#### **2.2 Trabalhos Correlatos**

Durante a pesquisa de trabalhos correlatos foram encontradas quatro principais aplicações que abrangem uma solução similar ao *ServiceFast*: o *GetNinjas* [GETNINJAS 2019], *ZunServiços* [ZUNSERVIÇO 2020], SP Serviços [SPSERVIÇOS 2021] e Sem Patrão [SEMPATRÃO 2021]. Elas têm objetivos semelhantes que é sanar as necessidades da população no fornecimento de serviços. Além destes aplicativos, foi realizada uma busca por similares na *Play Store* [Google 2021], mas os resultados encontrados foram os mesmos da busca no meta buscador do Google.

Após a análise destes trabalhos correlatos foram levantadas algumas possíveis lacunas e melhorias que poderiam ser implementadas no *ServiceFast*. Encontraram-se as seguintes:

- o Limitação para acessar os contatos pessoais do fornecedor;
- o Falta de histórico de trabalhos realizados no perfil dos fornecedores tais como comentários ou meios de avaliação;
- o Obrigatoriedade de preencher formulários complexos o que limita o contato rápido com o usuário final;
- o Planos de mensalidades altos para prestadores de serviço.

As características de cada aplicação correlata encontram-se sumarizadas na Figura 1. Todos os dados foram levantados através de testes e avaliações disponível na *Play Store* [Google 2021].

| Aplicativo  | GetNinjas | ZunServiços<br>SPServiços |  | SemPatrão |
|-------------|-----------|---------------------------|--|-----------|
| Desempenho  |           |                           |  |           |
| Ágil        |           |                           |  |           |
| Usabilidade |           |                           |  |           |

**Figura 1. Características aplicativos correlatos** 

# **2.3 White Label**

O conceito *white label* atualmente é um modelo de negócio em que empresas oferecem a sua plataforma para outras, buscando uma venda de um produto adaptável a diferentes cenários, ou seja, trata-se da terceirização nas estruturas de produtos e serviços através de modelos prontos [FIA 2020].

Segundo Távora (2021), o white *label* pode ser definido na prática como "Ao invés da empresa gastar recursos desenvolvendo uma solução tecnológica para vender seus itens na *web*, ela contrata uma outra que é especialista nessa ação.".

Considerando este modelo de negócio na aplicação *ServiceFast,* visualizamos alguns cenários para modificações sendo um para instituições públicas. Ofereceremos nossa plataforma para ser adaptada e incluir todos os serviços públicos de uma cidade. Ela buscará viabilizar o acesso da população através de dispositivos móveis. Pode-se imaginar o mesmo contexto para empresas privadas que oferecem algum serviço e desejam expandir esta demanda para o mundo digital.

#### **3. Metodologia**

Para esta pesquisa, utilizaram-se dois tipos de metodologia, sendo elas a metodologia de pesquisa, conforme subseção 3.1 e a metodologias de desenvolvimento, DevOps based learning, conforme subseção 3.2.

#### **3.1 Metodologia de pesquisa**

Esta pesquisa teve como inspiração uma análise de mercado sobre as atuais aplicações de *delivery*, tendo como observação a falta deste mercado para fornecimento de serviços na região de Campinas. Este estudo tem como abordagem uma visão empírica, qualitativa e descritiva sendo desenvolvido individualmente com Levantamento/Survey. É composto por um questionário com uma eventual observação sobre a real necessidade de implementação do aplicativo apresentado na Figura 3. O estudo de caso utilizado nesta pesquisa encontra-se sumarizadas na Figura 2.

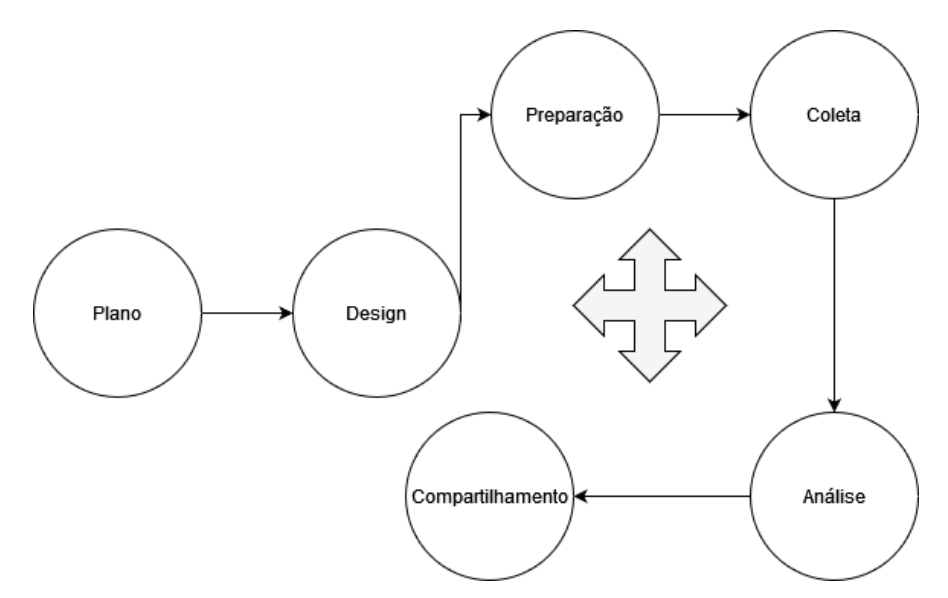

**Figura 2. Adaptado [\(YIN, 2015, p.6\)](https://forms.gle/LkxJyzMe3BNXXCcm6) – Fluxo de pesquisa do estudo de caso.** 

Conforme a Figura 2, o processo linear é interativo e seguido independentemente do modelo selecionado. A coleta, análise dos dados e o método coletivo ocorre na seleção dos casos já existentes com o intuito de entender o contexto contemporâneo, extraindo informações relevantes que agregam no projeto. Informações não utilizadas foram consideradas como teorização sobre um conjunto de cenários [YIN 2005, p.17].

Antes de se iniciar este estudo de caso, tempo em que ainda não havia começado a pandemia de COVID-19, foi feita uma pesquisa com os colegas estudantes do Campus, perfazendo-se um total de 31 respostas. Nesta pesquisa foi abordado sobre uma eventual necessidade de uma solução tal qual o *ServiceFast* ofereceria, obtendo-se os seguintes resultados:

Para melhor compreensão da Figura 3, considerar a numeração 1 como totalmente irrelevante, 2 irrelevante, 3 indiferente, 4 relevante e 5 como totalmente relevante.

Visando um perfil de usuário no aplicativo *ServiceFast*, 74,2% dos participantes da pesquisa disseram que a aplicação seria muito relevante ou relevante para busca de serviços na região de Campinas/São Paulo (escala Likert).

Qual a relevância de utilizar uma aplicação para buscar serviços ? 31 respostas

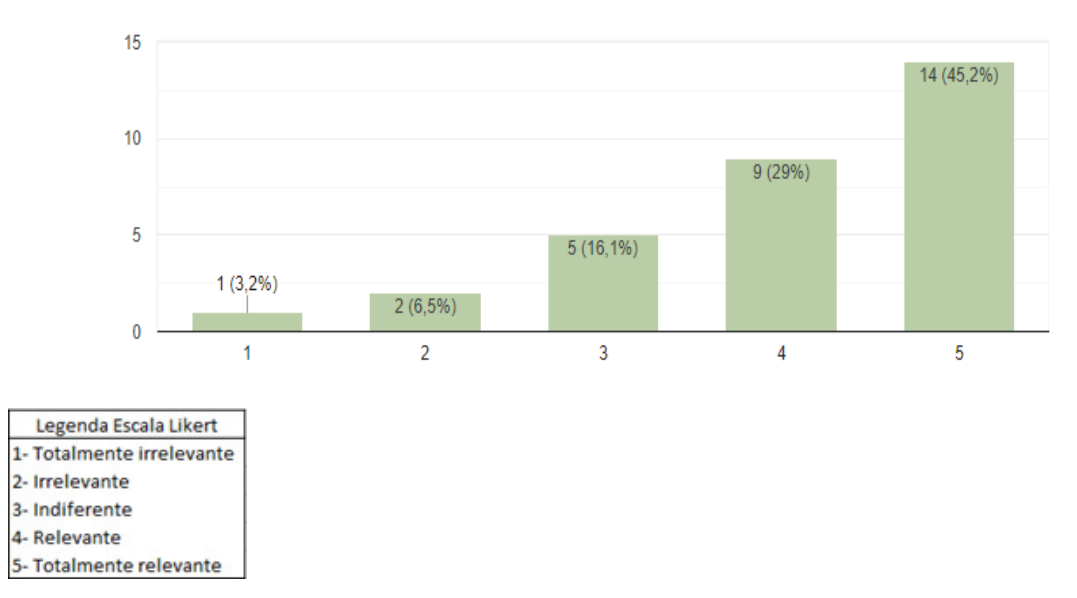

Considerando-se um perfil fornecedor, 58,1% do público, acreditava que um aplicativo como *ServiceFast* agregaria na divulgação de serviços.

Qual a relevância de utilizar uma aplicação para fornecer os serviços ?

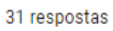

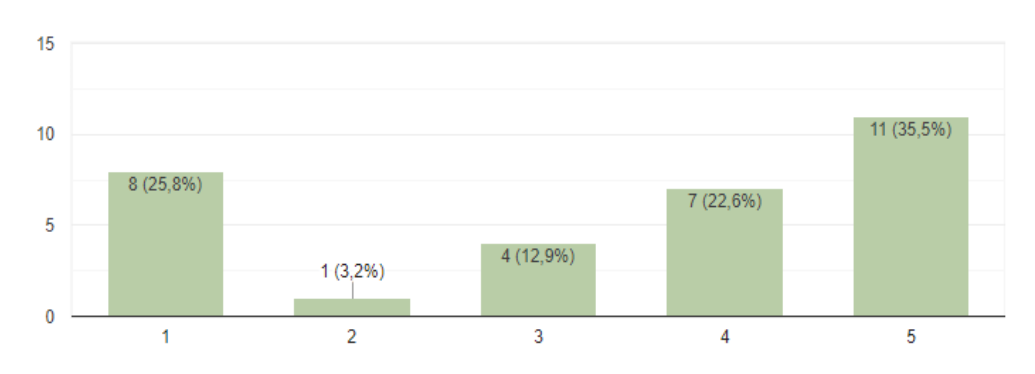

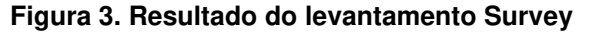

Tais resultados positivos estimularam o prosseguimento da pesquisa, o que resultou então em uma formalização da proposta ao Colegiado de Curso. Infelizmente, devido às questões de afastamento social geradas pela pandemia de COVID-19, não foi possível fazer nenhuma pesquisa com os alunos depois do aplicativo pronto, o que levou à postergação desta etapa para pesquisas futuras.

#### **3.2. Metodologia de desenvolvimento**

Para o desenvolvimento desta pesquisa utilizou-se o método de desenvolvimento *DevOps Based Learning.* Esta metodologia tem por objetivo auxiliar os alunos-desenvolvedores no processo de construção de projeto, tendo como guia um Orientador para auxiliar no planejamento. Este fluxo é apresentado detalhadamente na Figura 4:

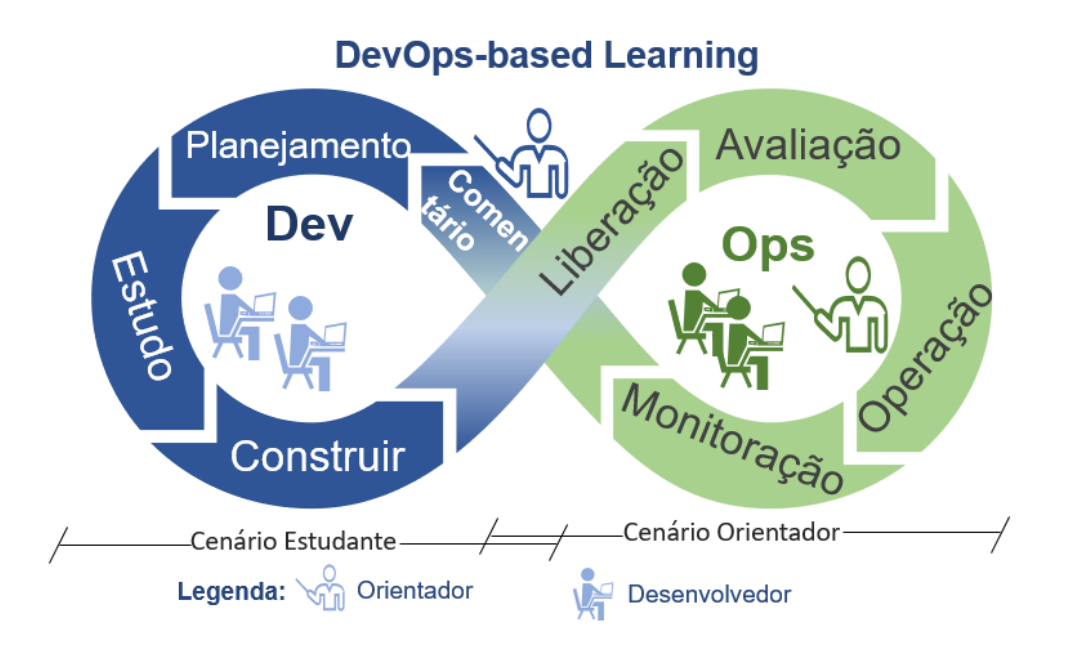

**Figura 4. Adaptado - Fluxo de atividades para desenvolvimento do ServiceFast**

A Figura 4 apresenta o padrão de desenvolvimento da metodologia *DevOps Based Learning*. Junto ao orientador do projeto foi feito um acompanhamento que ocorreu em duas etapas, sendo elas de operações (OPS) e desenvolvimento (DEV). Ambas ocorreram de maneira contínua e integradas. As entregas foram feitas por etapas junto ao aprendizado de cada uma, tendo como fluxo o planejamento, estudo e construção. Após este processo criou-se uma versão. Juntamente com o orientador foram feitos os ajustes e manutenções. O processo foi finalizado com uma monitoração e logo em seguida um *feedback*. Este fato possibilitou que todo o fluxo ocorra novamente para uma nova funcionalidade do sistema ou um incremento no TCC.

# **4. Desenvolvimento do Projeto**

Nesta seção é apresentado o desenvolvimento de telas e funcionalidades do *ServiceFast*.

#### **4.1 Prototipagem Virtual**

O desenvolvimento da aplicação está guiado por funcionalidades definidas na metodologia de prototipagem virtual. Isso possibilita visualizar a estética do produto. Pode-se enxergar possíveis falhas e ampliar a clareza do projeto, além de permitir um feedback do público-alvo da ferramenta antes mesmo do lançamento [SATO 2010]. Segundo Janne Paavilainen [2010, p. 4], um protótipo é:

> *[...] uma amostra de um produto final rapidamente desenvolvida que demonstra algumas ou todas as suas capacidades funcionais. O protótipo pode ser usado para demonstrar, avaliar e testar aspectos cruciais do produto final, sem criar o produto final em si [...]*

Este conjunto de técnicas permite a aquisição de outros benefícios durante o desenvolvimento da aplicação [SATO 2010, p. 4] tais como uma maior visualização e estudo sobre funcionalidades do aplicativo; possibilita verificar os pontos de interação entre os usuários; possibilita observar e definir possíveis escolhas para melhoria na usabilidade do sistema; balanceamento entre visão criativa e as condições tecnológicas; permite a recepção de feedback sobre os protótipos. A seguir, na Figura 5, um exemplo da fase de prototipação do projeto:

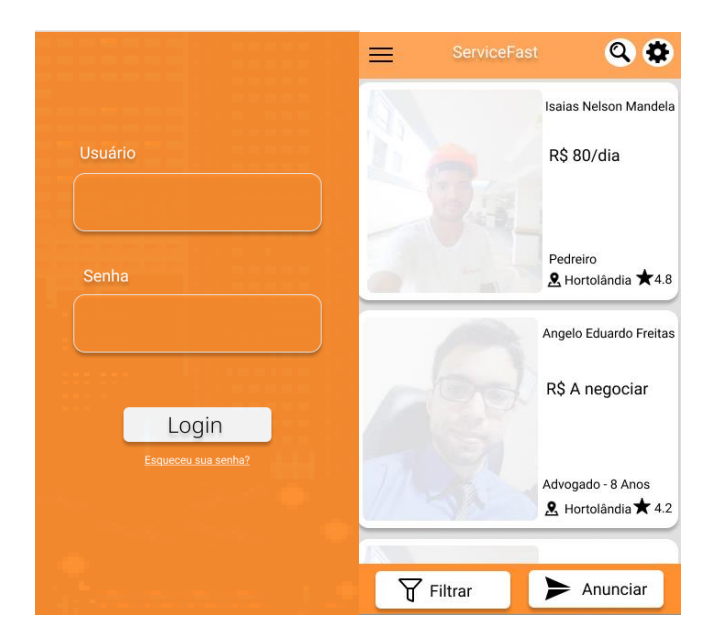

**Figura 5. Protótipo da tela de acesso e menu principal do ServiceFast** 

# **4.2 Arquitetura ServiceFast**

Através da Figura 6 observa-se toda a infraestrutura por trás do *software ServiceFast*. A solução responsiva irá conduzir um cenário multiplataforma, permitindo a hospedagem do site e resultando na possibilidade de acesso através de navegadores *web*. O acesso Mobile ocorrerá através de qualquer navegador disponível no sistema operacional. Será possível em futuras implementações transformar o *website* em uma aplicação Mobile através da função *WebView.* É necessário o uso de ferramentas terceiras que permitam que através da URL seja feita a conversão para uma aplicação local, o que possibilitará o *download* direto ao dispositivo móvel, buscando a elasticidade para o usuário final.

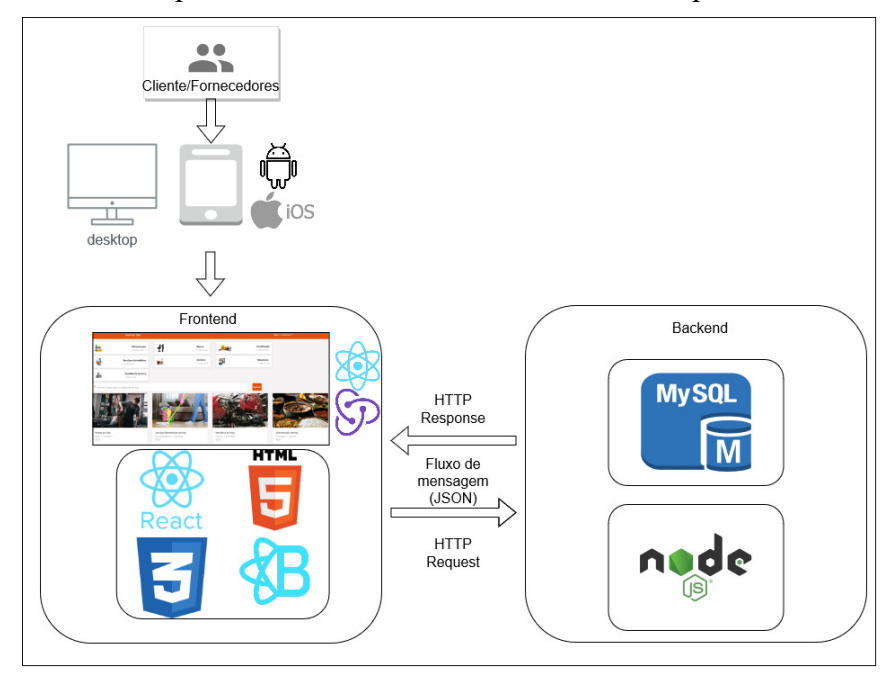

**Figura 6. Fluxo da arquitetura ServiceFast**

#### **4.3 Desenvolvimento multiplataforma**

O desenvolvimento multiplataforma ou *cross-platform,* trata-se de uma possibilidade na criação de aplicativos através de um único código-fonte, podendo ser utilizado em derivados sistemas operacionais como Android, iOS, *Desktop* entre outros. As aplicações resultantes são híbridas gerando consequentemente ganhos com tempo e custo [VENTEU 2018]. De acordo com Madureira [VENTEU 2018, p. 89], "o desenvolvimento híbrido é uma ótima opção para situações onde não há necessidade de alta performance do aplicativo, pois não funcionam tão rápido quanto um aplicativo nativo".

Conforme a Figura 7, pode-se observar que o processo de criação de uma aplicação é totalmente diferente entre ambos. O procedimento nativo consiste em separar cada etapa conforme o sistema operacional, ou seja, o trabalho de escrita, desenvolvimento e testes se diferenciam dos demais. Já o desenvolvimento híbrido consiste de uma única fase de escrita e testes para todos os tipos de sistemas disponíveis.

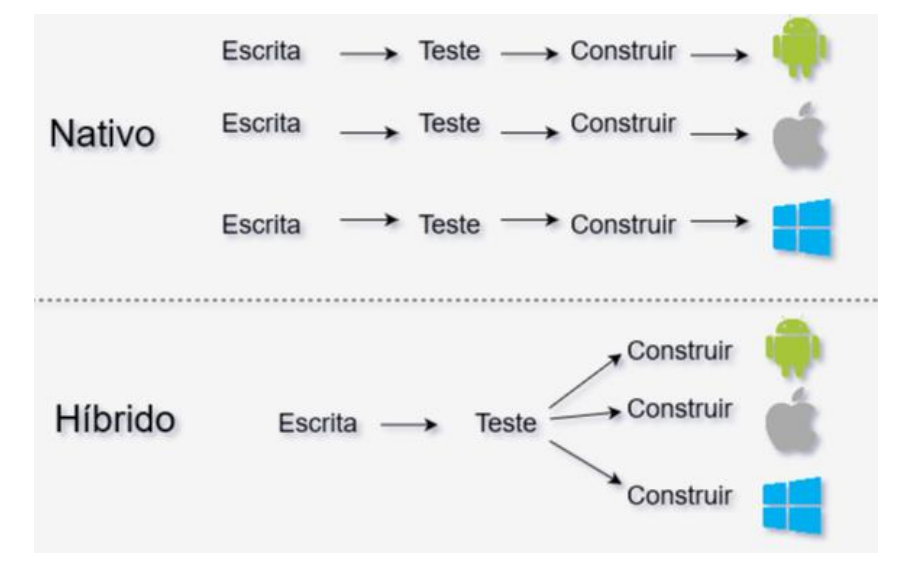

**Figura 7. Adaptado (VENTEU, K. C, 2018) Diferença entre desenvolvimento híbrido e nativo** 

#### **4.4 Função Filtros**

A função apresentada na Figura 9 recebe por parâmetro o texto digitado pelo usuário, o que possibilita a filtragem por nome, descrição e região no *dashboard* da aplicação, além dos botões de categoria disponíveis para auxiliar nesta busca.

Segue o resultado abaixo na Figura 8 conforme código apresentado na Figura 9. Ele representa a funcionalidade do tópico C1 (objetivo específico cliente).

| Alimentação<br>3 disponivéis                        |     | <b>Beleza</b><br>2 disponivéis  |     | Construção<br>2 disponivéis |
|-----------------------------------------------------|-----|---------------------------------|-----|-----------------------------|
| Serviços domésticos<br>1 disponivél                 | Be, | <b>Jurídico</b><br>1 disponivél | Ali | Mecânico<br>3 disponivéis   |
| Assistência técnica<br>1 disponivél                 |     |                                 |     |                             |
| <sup>®</sup> Nome ou descrição ou região do serviço |     |                                 |     | <b>Buscar</b>               |

**Figura 8. Filtros disponíveis no dashboard** 

```
function getOueryDashboardServices(params) {
  const { codigo, descricao, tipoCategoria, isMyDashboard } = params;
 let query = "";<br>query = "";<br>query = `SELECT servico.codigo,
                   servico.nome,
                   servico.foto.
                   servico.descricao,
                   servico.valor,
                   servico.codCategoria,
                   categoria.descricao AS nomeCategoria,
                   regiao.nome AS nomeRegiao.
                   usuario.nome AS nomeUsuario
           FROM servico
           INNER JOIN categoria ON categoria.codigo = servico.codCategoria
           INNER JOIN regiao ON regiao.codigo = servico.codRegiao
           INNER JOIN usuario ON usuario.codigo = servico.codUsuario
           WHERE';
  if (isMyDashboard) {
    query += \degree servico.codUsuario = \frac{6}{3}{codigo}\degree;
  \} else {
    query += ' servico.codUsuario <> ${codigo}';
  -3
  if (descricao) {
    query += ' AND (servico.nome LIKE '%${descricao}%' OR servico.descricao
        LIKE '%${descricao}%' OR regiao.nome LIKE '%${descricao}%')';
  ٦
  if (tipoCategoria) {
    query += ` AND categoria.codigo = ${tipoCategoria} `;
  \mathcal{P}return query;
\mathcal{E}
```
#### **Figura 9. Código fonte da funcionalidade getQueryDashboardServices**

Na Figura 9 é apresentada a funcionalidade filtro em formato de código, fonte muito importante para o funcionamento correto do *dashboard.* Ela é responsável por gerenciar todas as possibilidades de filtro que o usuário desejar adicionar em suas buscas.

#### **4.5 Casos de uso**

Na Figura 10 é o diagrama de caso de uso que tem por objetivo descrever as principais funcionalidades do *ServiceFast*:

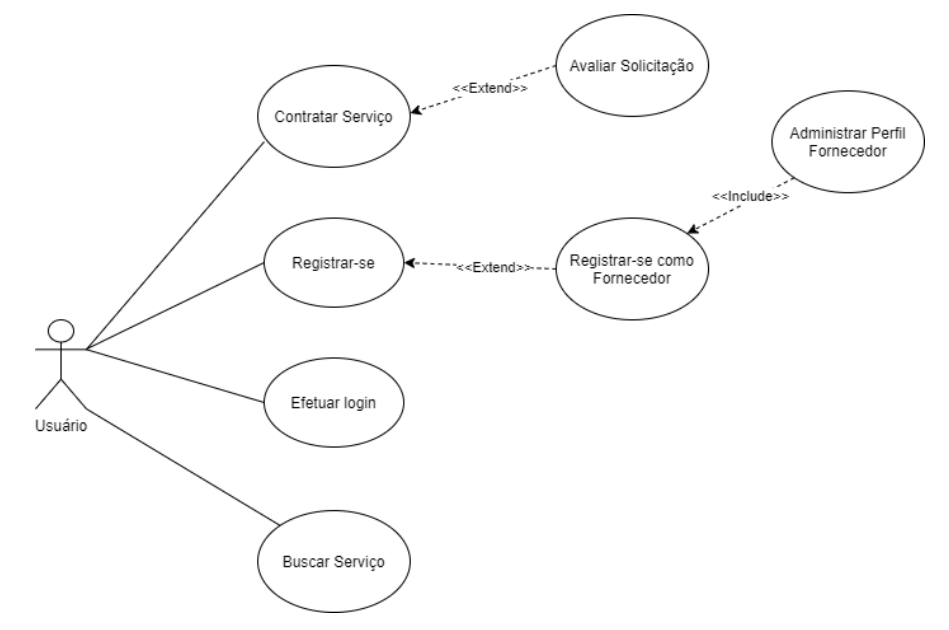

**Figura 6. Diagrama de Caso de Uso apresentando as funcionalidades e requisitos do sistema** 

Na Figura 10 a utilização da função "Registrar-se" é necessária para a criação de contas para acesso ao sistema. O registro pode ser feito por um usuário para fornecimento de serviços ou um usuário comum que queira solicitar algo. É obrigatório ter consciência da categoria desejada neste ponto para cadastrar-se corretamente. A liberação de acessos a algumas funcionalidades é específica e conforme o perfil escolhido.

Já a ação de "Efetuar login" seria a liberação para as funcionalidades do sistema. Um exemplo seria a consulta de serviço, avaliação de serviço, alterar perfil e no caso de um fornecedor estaria também disponível a opção de criar um novo serviço.

O caso de uso "Busca Serviço" está presente até mesmo sem efetuar o login, pois ele apresenta somente os serviços disponíveis para o público-alvo do aplicativo.

Por fim, o caso de uso "Avaliar solicitação" e "Contratar serviço" ocorre quando o usuário acessou com sua conta a ferramenta. Após a escolha do serviço desejado ficarão disponíveis os contatos para negociação com o fornecedor. os comentários serão uma opção caso o usuário deseje compartilhar um feedback da sua experiência.

#### **4.6 Modelo conceitual (MER)**

Na Figura 11 está presente o Modelo conceitual que tem por objetivo abranger o fluxo de dados e processos que estruturarão o produto. O Cliente será o responsável inicial pelo fluxo e poderá acessar os serviços conforme disponibilidade e, por fim, alertar os fornecedores atrelados a determinada demanda.

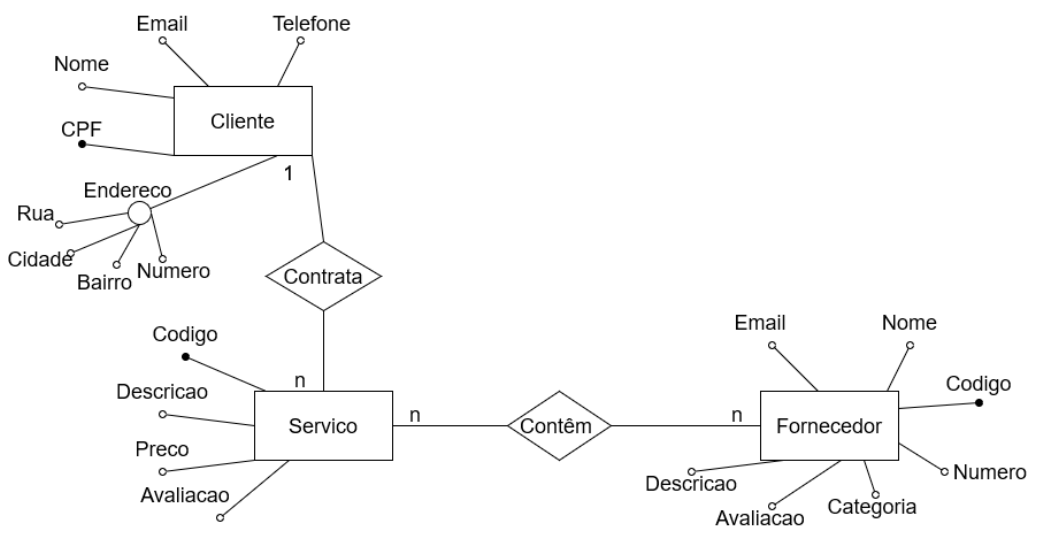

**Figura 7. Modelo conceitual abordando uma visão geral do fluxo de dados da aplicação** 

#### **4.7 Fase de teste**

Neste tópico serão abordados os resultados obtidos no teste de regressão e usabilidade, realizado sobre a aplicação *ServiceFast.* 

#### **4.7.1 Teste de regressão**

O teste de regressão foi aplicado junto ao surgimento de novas funcionalidades. Conforme novas versões da aplicação iam surgindo, os erros que apareciam eram corrigidos, tendo como principal objetivo evitar que ocorressem novamente em futuras implementações.

 O teste na prática não foi realizado de maneira automatizada. Todas as versões foram feitas manualmente seguindo os critérios abaixo:

- i. Acesso em ambos os perfis de usuários verificando se as funcionalidades funcionavam conforme o esperado;
- ii. Busca por falhas de nível de permissão, conforme o perfil autenticado;
- iii. Execução de funcionalidades antigas;
- iv. Navegação por todas as abas disponíveis;

 Após realizar todo o processo de teste e correções iniciou-se o procedimento de desenvolvimento da nova versão. Cada versão foi trabalhada para atingir uma meta de funcionalidades, ou seja, era considerada como concluída somente se essa pilha de teste mencionada acima ocorresse com sucesso.

# **4.7.2 Teste de usabilidade**

O teste de usabilidade foi realizado na versão final da aplicação por um grupo pequeno de usuários técnicos. O grupo era composto por alunos em formação ou que exercem a profissão de desenvolvimento de *software*. O principal objetivo da formação deste grupo era obter uma análise externa sobre o resultado final e avaliar o grau de satisfação do usuário com a solução proposta pelo software. Após esta etapa foi analisada como está sendo feita a utilização da aplicação pelos usuários.

# **5. Resultado**

Esta Seção descreve os resultados desta pesquisa, principalmente com relação à criação do artefato que é o aplicativo *ServiceFast*.

#### **5.1 Login e Cadastro**

A Figura 12, apresenta a tela de "Cadastro/Login" para os usuários. O campo "Selecione uma função" na tela de cadastro é essencial para definir o nível de prioridades dentro da aplicação, sendo elas um perfil de usuário comum e o perfil de fornecedor. Ambos têm acesso aos serviços disponíveis na região, mas aos fornecedores, após a inscrição, será permitido adicionar seus serviços ao catálogo da comunidade. A tela de login funciona somente como meio de autenticação para filtrar os serviços e os usuários sem cadastro.

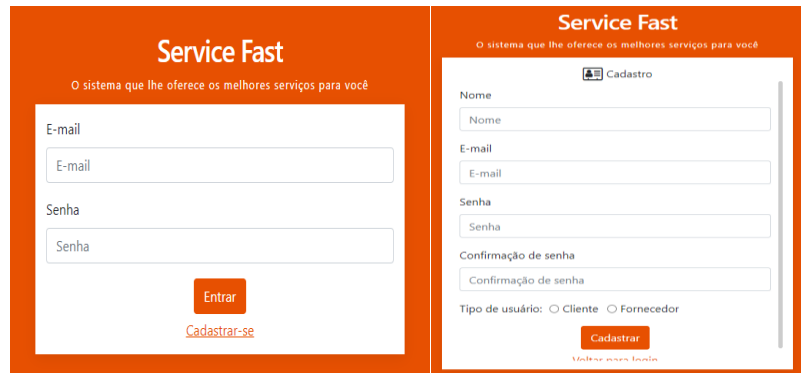

**Figura 8. Tela de cadastro e login.** 

# **5.2 Perfil**

A Figura 13, apresenta a tela de "Perfil" de um usuário cliente/fornecedor de serviço. Nela estão presentes funcionalidades como alterar nome, e-mail, tipo de usuário, foto e número de contato, conforme o objetivo específico C2. É válido lembrar que todos os serviços atrelados a este usuário terão o seu número de contato herdado, ou seja, o usuário deve manter este dado atualizado para não atrapalhar no desempenho de divulgação.

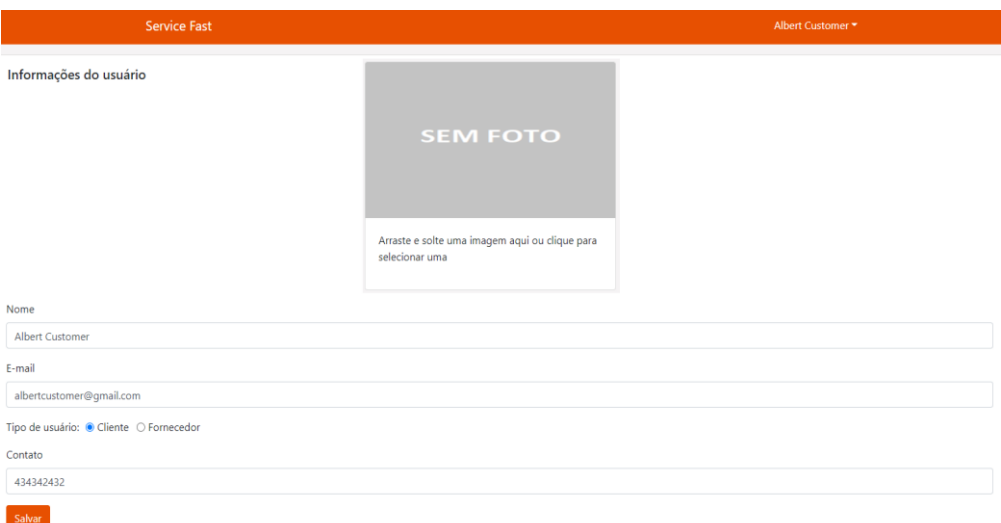

**Figura 9. Tela de perfil de um usuário** 

# **5.3 Menu**

A Figura 14 apresenta a tela de "Menu principal" que é uma das principais telas. Ela possibilita aos usuários realizarem suas buscas por serviços e aplicar filtros para facilitar a procura pela categoria desejada. Caso o usuário queira um profissional específico, a barra de pesquisa estará disponível para filtrar diretamente o texto digitado.

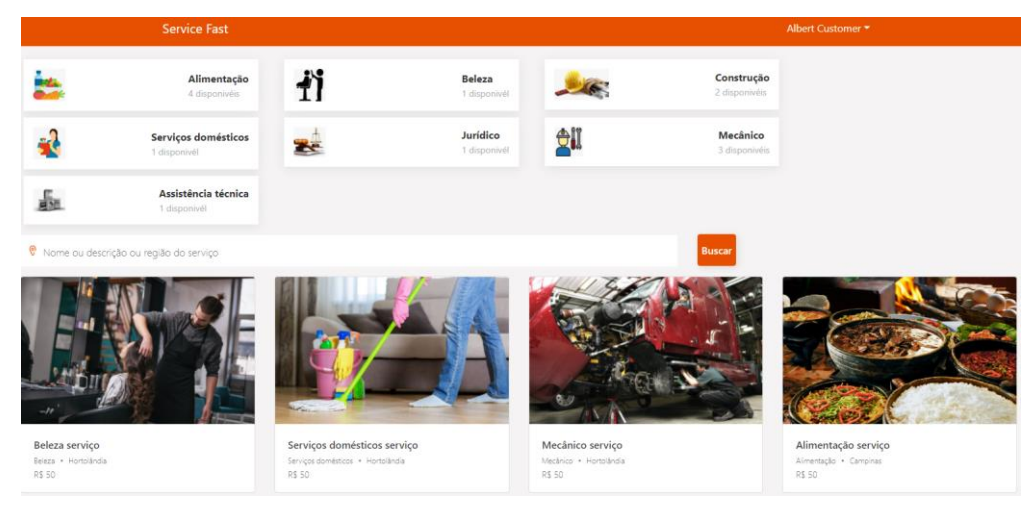

**Figura 10. Menu principal da aplicação** 

# **5.4 Solicitar Serviço**

A Figura 15 apresenta a tela de "Solicitar Serviço". Esta é uma das principais funcionalidades do aplicativo. Nela o usuário poderá ver os comentários, descrição, suposto valor sobre determinado serviço e a possibilidade de contratá-lo pelo contato disponibilizado em sua descrição. Será possível avaliar o serviço com comentários para ajudar na divulgação e orientação de futuros clientes conforme o objetivo C3 (objetivo específico cliente).

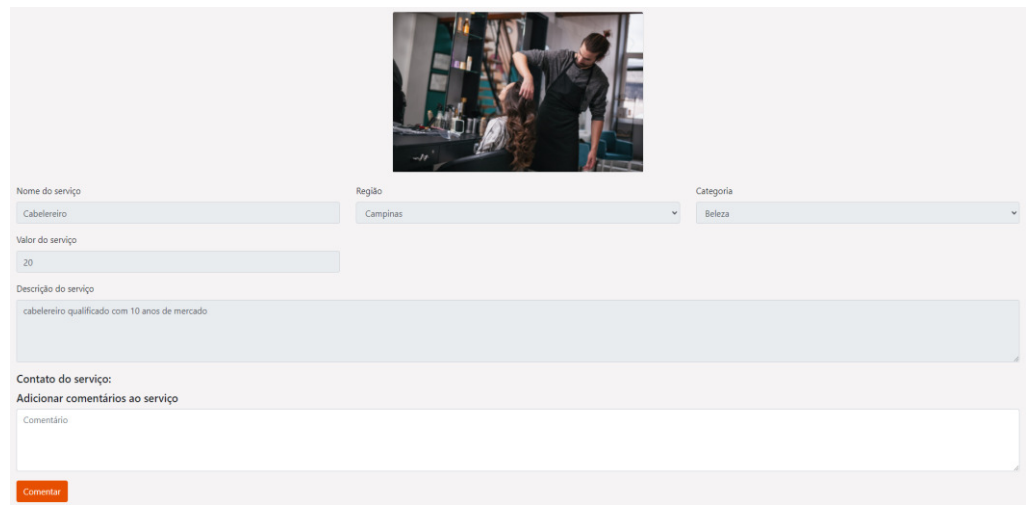

**Figura 11. Tela apresentando características de um serviço** 

# **5.5 Adicionar Serviço**

Considerando o cenário de fornecedor, a Figura 16 é o formulário necessário para adicionar um serviço, tendo como campo o nome, região, categoria, valor do serviço, descrição do serviço e contato do serviço.

 É válido lembrar que fornecedores terão a possibilidade de acessar a aba "meus serviços", editar os serviços já criados ou deletá-los da aplicação.

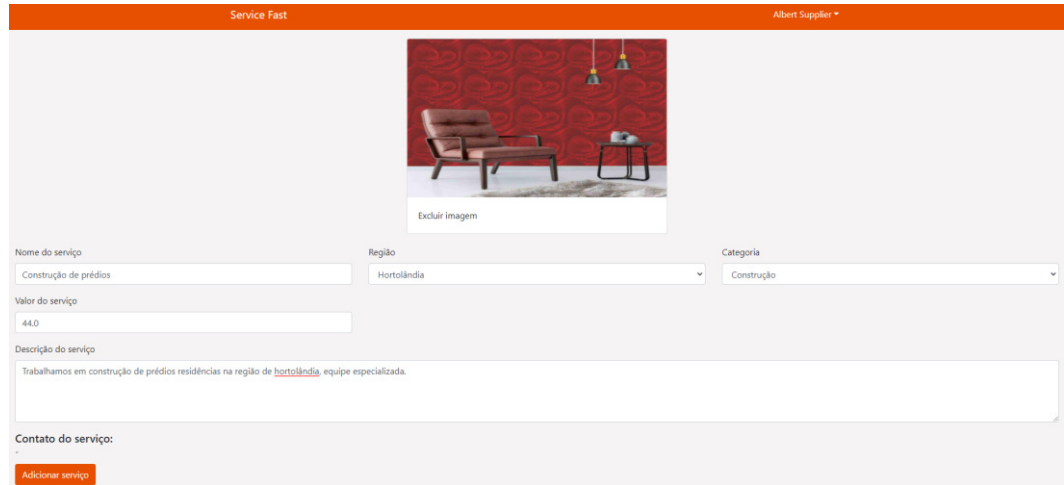

**Figura 12. Tela para adicionar o serviço** 

# **6. Conclusão**

Tendo em vista os argumentos apresentados, o objetivo deste trabalho foi desenvolver uma aplicação para auxiliar no fornecimento e busca por serviços na região de Campinas/SP, denominada como *ServiceFast* e uma solução multiplataforma simplificada onde um usuário consegue visualizar em poucos passos um contato telefônico de um fornecedor de serviços e fazer a contratação do serviço. Haverá a possibilidade de adicionar comentários e *feedback* sobre determinado fornecedor.

O *dashboard* da aplicação é considerada a tela principal para ambos os perfis de usuário. Nela todas as funcionalidades estão visíveis, sendo elas os serviços disponíveis, filtros por categorias, filtro por texto, adicionar um novo serviço, entre outras.

Uma dificuldade encontrada no desenvolvimento foi integrar as funcionalidades de modo que todos os filtros não conflitassem entre eles. A solução para resolver tal questão foi encontrada através de uma função chamada *getQueryDashboardServices.* Os filtros são aplicados por parâmetro evitando que problemas ocorressem e travassem a aplicação durante a navegação.

O *ServiceFast* possui assim potencial de agregar valor tanto para clientes como para prestadores de serviço.

Em termos de desenvolvimento pessoal do pesquisador, foram utilizados conhecimentos adquiridos nas seguintes matérias: Desenvolvimento Web, Engenharia de Software, Banco de Dados I e II, Metodologia de Pesquisa Científica, Algoritmos e Lógica de Programação, Arquitetura de Software e Empreendedorismo, além de consultas externas apontadas devidamente na referência para elevar o conhecimento a respeito do assunto.

Para pesquisas futuras, o desenvolvimento da aplicação foi feito pensando no conceito de *White Label*. Com poucas modificações a aplicação pode ser utilizada para terceirização em empresas privadas ou órgãos públicos. A aplicação tem como objetivo divulgar seus serviços ou utilizar a solução para engajamento no mercado local. O *ServiceFast* também poderá ser complementado com validações e novas funcionalidades de verificação de documentos para cadastro de fornecedores, agendamento de serviços direto da plataforma e chat de comunicação entre cliente e fornecedor.

#### **Referências**

- ANDREI, **O que é CSS e como funciona?,** WebLink, 31 maio 2019. Disponível em: <https://www.weblink.com.br/blog/programacao/o-que-e-css/> Acesso em: 10/12/2021
- ABC DO ABC, **Uso do aparelho celular aumentou na pandemia**, 14 setembro 2021. Disponível em: [https://www.abcdoabc.com.br/brasil-mundo/noticia/uso-aparelho](https://www.abcdoabc.com.br/brasil-mundo/noticia/uso-aparelho-celular-aumentou-pandemia-134451)[celular-aumentou-pandemia-134451](https://www.abcdoabc.com.br/brasil-mundo/noticia/uso-aparelho-celular-aumentou-pandemia-134451) Acesso em: 06/11/2021
- CASTRO, Ivan Nunes de. **Entenda o que é hospedagem cloud e quais as melhores opções do mercado.** RockContent, agosto de 2019. Disponível em: <https://rockcontent.com/br/blog/hospedagem-cloud/>Acesso em: 27/09/2021
- DEXTRA. **Prototipação e sua importância no desenvolvimento de software.**  Disponível em [https://www.dextra.com.br/blog/prototipacao-e-sua-importancia-no](https://www.dextra.com.br/blog/prototipacao-e-sua-importancia-no-desenvolvimento-de-software/)[desenvolvimento-de-software/](https://www.dextra.com.br/blog/prototipacao-e-sua-importancia-no-desenvolvimento-de-software/) Acesso em: 30-01-2021
- DUARTE, Luiz, **O que é Node.js e outras 5 dúvidas fundamentais**, 28 março 2021, Disponível em: [https://www.luiztools.com.br/post/o-que-e-nodejs-e-outras-5](https://www.luiztools.com.br/post/o-que-e-nodejs-e-outras-5-duvidas-fundamentais/) [duvidas-fundamentais/](https://www.luiztools.com.br/post/o-que-e-nodejs-e-outras-5-duvidas-fundamentais/) Acesso em: 06/12/2021
- FIA, **White Label: O que é, vantagens e como funciona**, 11 maio 2020, Disponível em: <https://fia.com.br/blog/white-label/>Acesso em: 11/12/2021
- GETNINJAS. **A maior plataforma de contratação de serviços do Brasil.** Disponível em<https://www.getninjas.com.br/>Acesso em: 01-12-2019.
- GROTTA, Alexandre; PRADO, Edmir Parada Vasques. **DevOpsBL: DevOps-based Learning on Information Systems Higher Education**.. *In*: Americas Conference on Information Systems (AMCIS), 2021, Evento Online. **Anais** [...]. Vancouver: Association for Information Systems (AIS), 2021. [https://aisel.aisnet.org/amcis2021/is\\_education/sig\\_education/6. Acesso em](https://aisel.aisnet.org/amcis2021/is_education/sig_education/6. Acesso%20em%2014/10/2021)  [14/10/2021.](https://aisel.aisnet.org/amcis2021/is_education/sig_education/6. Acesso%20em%2014/10/2021)
- GUEDES, Marylene, **O que é Redux?**, TreinaWeb 2020. Disponível em: <https://www.treinaweb.com.br/blog/o-que-e-redux>Acesso em: 06/12/2021
- IFOOD. **Entenda porque você precisa estar na plataforma delivery número 1**. Disponível em [https://blog.ifood.com.br/ifood-entenda-porque-voce-precisa-estar-na](https://blog.ifood.com.br/ifood-entenda-porque-voce-precisa-estar-na-plataforma-delivery-numero-1-na-america-latina/)[plataforma-delivery-numero-1-na-america-latina/](https://blog.ifood.com.br/ifood-entenda-porque-voce-precisa-estar-na-plataforma-delivery-numero-1-na-america-latina/) Acesso em: 30-11-2019.
- KINSTA, **O que é Mysql?**, 28 maio 2019, Disponível em: [https://kinsta.com/pt/base-de](https://kinsta.com/pt/base-de-conhecimento/o-que-e-mysql/)[conhecimento/o-que-e-mysql/](https://kinsta.com/pt/base-de-conhecimento/o-que-e-mysql/) Acesso em: 06/12/2021
- LOPEZ, Bianca. **O Brasil é o 5° país que mais usa smartphone.** PAGBRASIL, 31 janeiro2019. Disponível em https://www.pagbrasil.com/pt-br/insights/usosmartphone-brasil/ Acesso em: 27-09-2021.
- MUNIZ, Mariana, **Plataforma de delivery tem crescimento de 418% em relação a 2020.** Revista Veja, 8 abril 2021. Disponível em: [https://veja.abril.com.br/blog/radar/plataforma-de-delivery-tem-crescimento-de-418](https://veja.abril.com.br/blog/radar/plataforma-de-delivery-tem-crescimento-de-418-em-relacao-a-2020/) [em-relacao-a-2020/](https://veja.abril.com.br/blog/radar/plataforma-de-delivery-tem-crescimento-de-418-em-relacao-a-2020/) Acesso em: 06/11/2021
- PINHO, Diego, **React-Bootstrap: a fusão perfeita entre o React e o Bootstrap**, IMasters, 18 maio 2018. Disponível em: [https://imasters.com.br/back-end/react](https://imasters.com.br/back-end/react-bootstrap-fusao-perfeita-entre-o-react-e-o-bootstrap)[bootstrap-fusao-perfeita-entre-o-react-e-o-bootstrap](https://imasters.com.br/back-end/react-bootstrap-fusao-perfeita-entre-o-react-e-o-bootstrap) Acesso em: 10/12/2021
- ROVEDA, Ugo, **O que é react?**, 16 novembro 2020, Disponível em: <https://kenzie.com.br/blog/react/>Acesso em: 06/12/2021
- RAFAEL, **O que é HTML5 e quais vantagens ele traz para seu site**, Hostinger 19 agosto 2021. Disponível em: [https://www.hostinger.com.br/tutoriais/diferenca-entre](https://www.hostinger.com.br/tutoriais/diferenca-entre-html-e-html5)[html-e-html5](https://www.hostinger.com.br/tutoriais/diferenca-entre-html-e-html5) Acesso em: 10/12/2021
- SATO, Adriana Kei Ohashi. **Game Design e Prototipagem: Conceitos e Aplicações ao Longo do Processo Projetual..** *In:* Simpósio Brasileiro de Games e Entretenimento Digital **(**SBgames), novembro de 2010, Florianópolis. Disponível em: [http://www.sbgames.org/papers/sbgames10/artanddesign/Full\\_A&D\\_10.pdf](http://www.sbgames.org/papers/sbgames10/artanddesign/Full_A&D_10.pdf) Acesso em: 21-02-2021
- SP SERVIÇOS, **A loja de aplicativos do governo do estado de São Paulo**, 7 maio 2020 Disponível em:<http://www.spservicos.sp.gov.br/>Acesso em: 10/12/2021
- SEM PATRÃO, **Conectando Clientes e Profissionais!**, 15 março 2018, Disponível em: <https://sempatrao.com.br/>Acesso em: 10/12/2021
- TÁVORA, Thiago, **Afinal, O que é** *White Label***?**. ISET 2021. Disponível em: [https://www.iset.com.br/blog/afinal-o-que-e-](https://www.iset.com.br/blog/afinal-o-que-e-whitelabel/)*White Label*/ Acesso em: 06/11/2021
- VENTEU, K. C.; PINTO, G. S. DESENVOLVIMENTO MÓVEL HÍBRIDO. **Revista Interface Tecnológica**, v.15, n.1, p.86-96, 2018. Disponível em:

https://revista.fatectq.edu.br/index.php/interfacetecnologica/article/view/337. Acesso em: 25 nov. 2021.

YIN, Robert K, (2015) **Estudo de caso planejamento e métodos**, 5th edition.

ZUN SERVIÇOS. **7 vantagens e desvantagens de utilizar aplicativos delivery**. Disponível em<https://play.google.com/store/apps/details?id=com.zunservicos>Acesso em: 03-10-2020.

Cópia de documento digital impresso por Michele Barion (1958699) em 04/02/2022 19:35.

# **Documento Digitalizado Público**

#### **TCC: Matheus Malheiro Costa (HT3001016) - versão final**

**Assunto:** TCC: Matheus Malheiro Costa (HT3001016) - versão final **Assinado por:** Alexandre Grotta **Tipo do Documento:** Outro **Situação:** Finalizado **Nível de Acesso:** Público **Tipo do Conferência:** Cópia Simples

Documento assinado eletronicamente por:

**Alexandre Grotta**, **PROFESSOR ENS BASICO TECN TECNOLOGICO**, em 04/02/2022 19:17:23.

Este documento foi armazenado no SUAP em 04/02/2022. Para comprovar sua integridade, faça a leitura do QRCode ao lado ou acesse https://suap.ifsp.edu.br/verificar-documento-externo/ e forneça os dados abaixo:

**Código Verificador:** 882092 **Código de Autenticação:** 0cd255c785

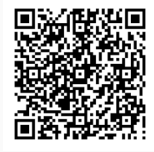